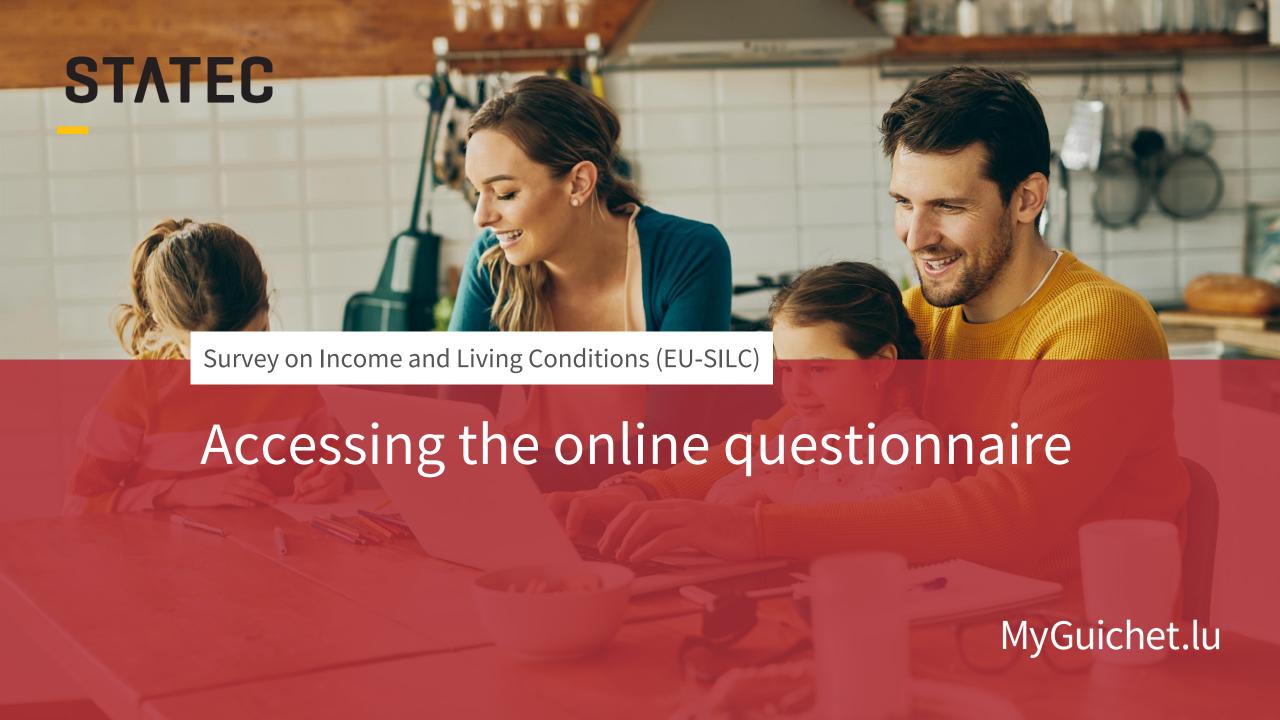

# We will guide you through the online questionnaire on MyGuichet.lu step by step:

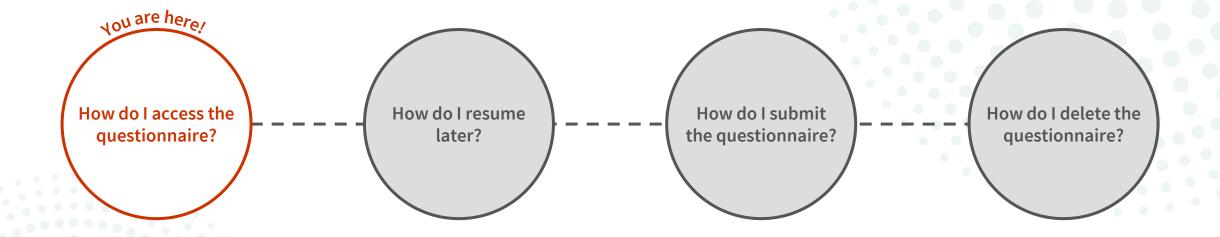

## What do I need to know about the online questionnaire?

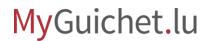

#### What is the difference between authenticated and nonauthenticated mode?

| Avec authentification                                                                                                    | Sans authentification                                                                                                    |
|----------------------------------------------------------------------------------------------------|----------------------------------------------------------------------------------------------------|
| <ul> <li>✓ You can save the questionnaire in your private eSpace on MyGuichet.lu and resume the data entry later</li> <li>✓ Easy to fill to suit your needs without time constraints</li> </ul> | <ul> <li>Obligation to complete the entire questionnaire in one go</li> <li>The questionnaire cannot be saved and resumed at a later date</li> <li>Response time limit of 2 hours</li> </ul> |
| STATEC recommends <b>using</b> authenticated mode.                                                                                                    |                                                                                                    |

## What do I need to take part in the EU-SILC survey in authenticated mode?

#### **Authentication device**

(LuxTrust product, Luxembourg eID or eIDAS device from another European country)

Private eSpace on MyGuichet.lu

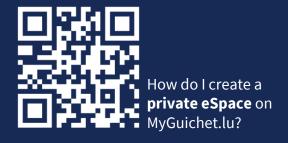

#### Access code

(made up of capital letters and numbers)

## Where can I find the link to the survey?

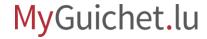

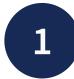

- 1. Go to www.guichet.lu/silc-en.
- 2. Click on 'Go to online services and forms'.

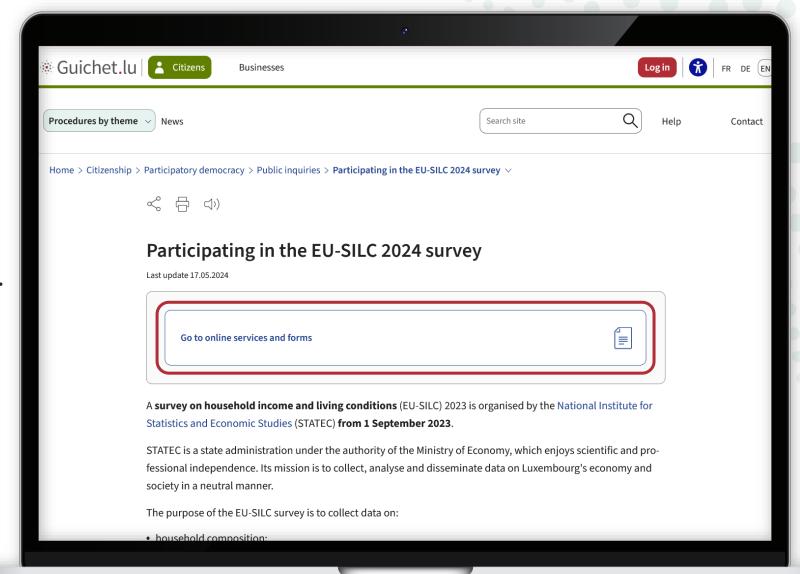

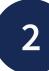

Under 'Procedures with authentication', click on the 1st button.

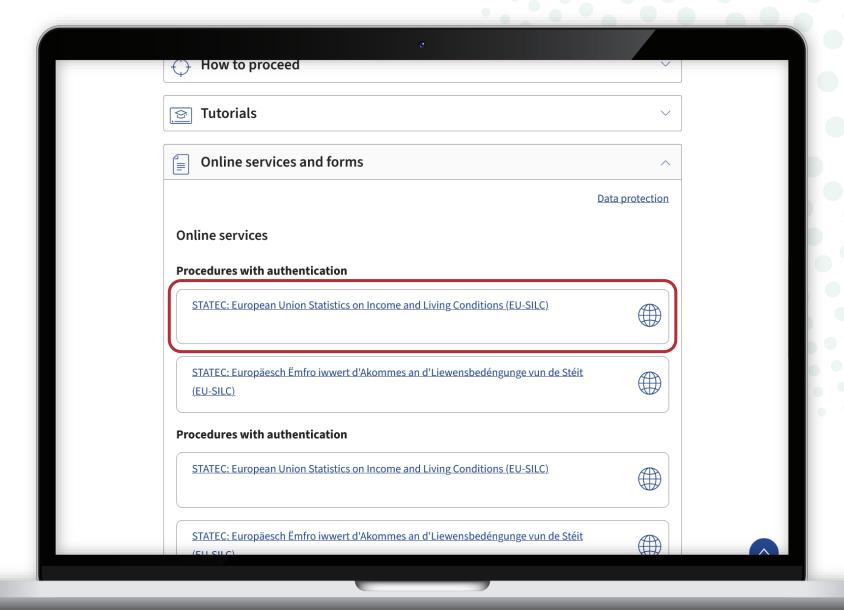

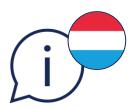

To open the survey in **Luxembourgish**, click on the 2<sup>nd</sup> button.

You **cannot change the language while completing** the questionnaire.

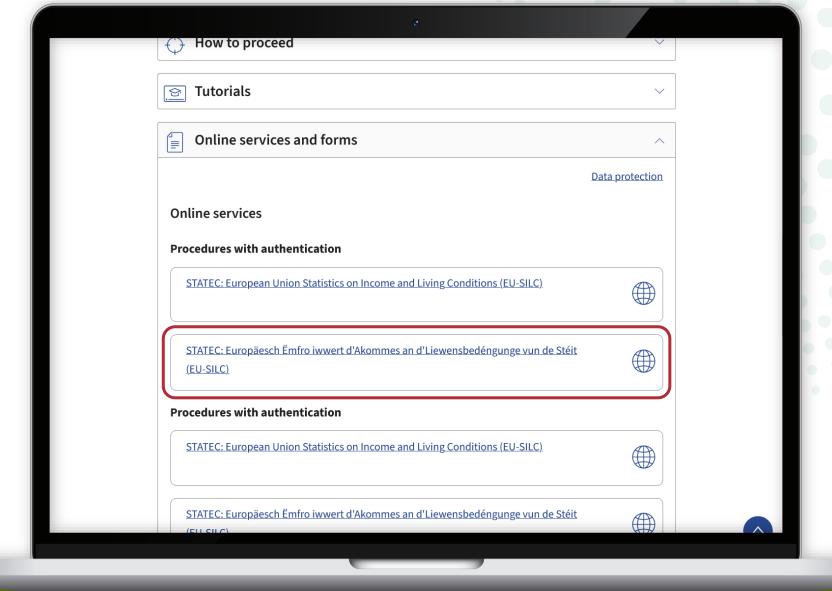

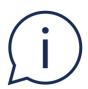

If neither you nor any other member of your household has a LuxTrust, eID or eIDAS device, choose the procedures without authentication.

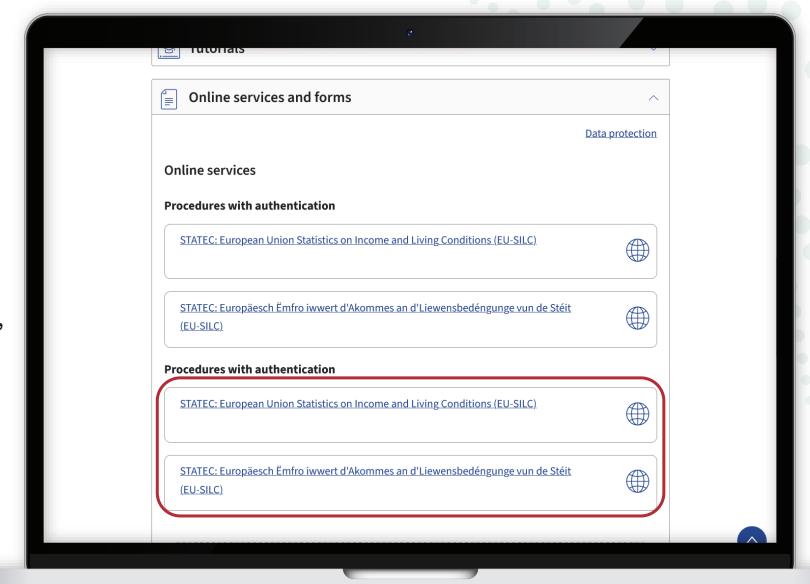

3

Follow the steps that correspond to your **authentication device**.

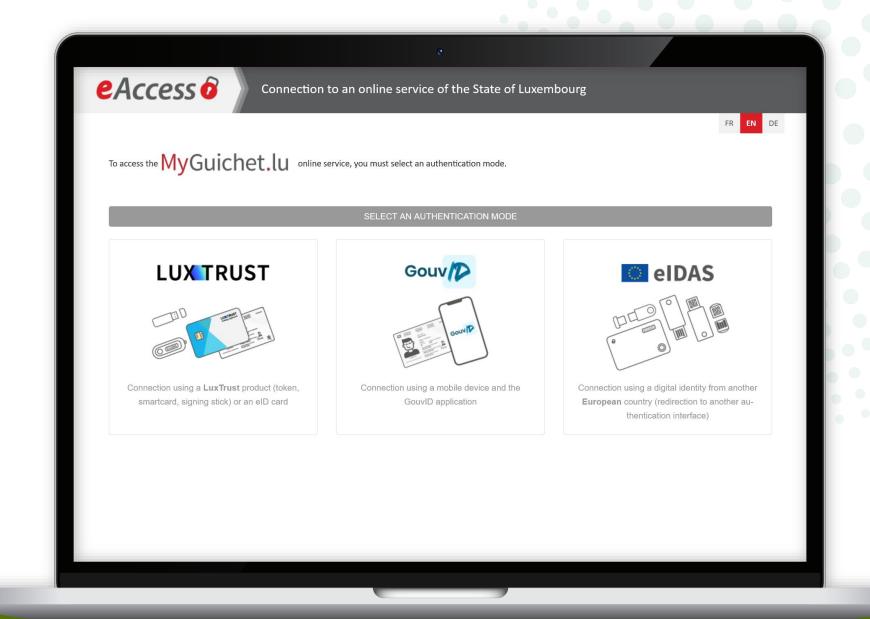

MyGuichet.lu

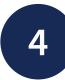

Once you have logged in, you can access the questionnaire: enter the **access code** contained in the invitation letter sent to you by STATEC.

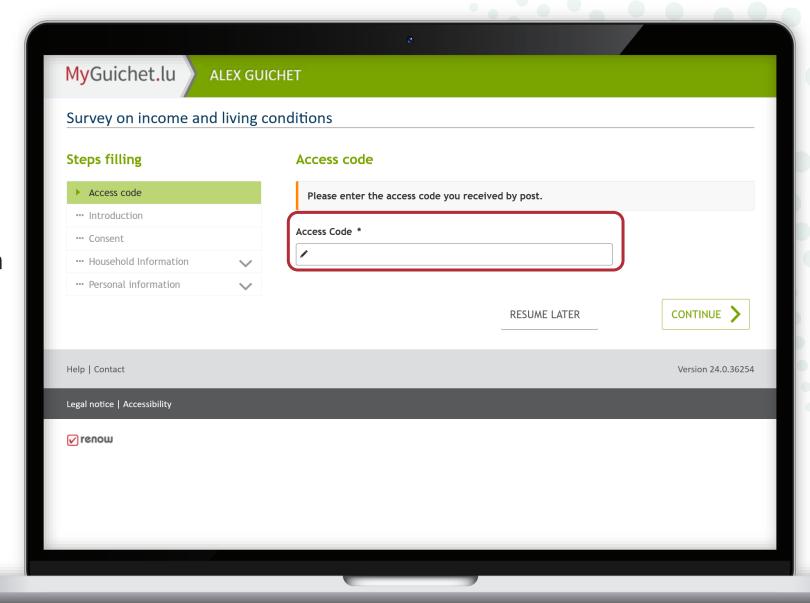

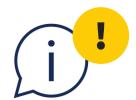

# Each access code may only be used **once per household**.

MyGuichet.lu

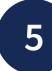

Click on '**Continue**' to start filling in the questionnaire.

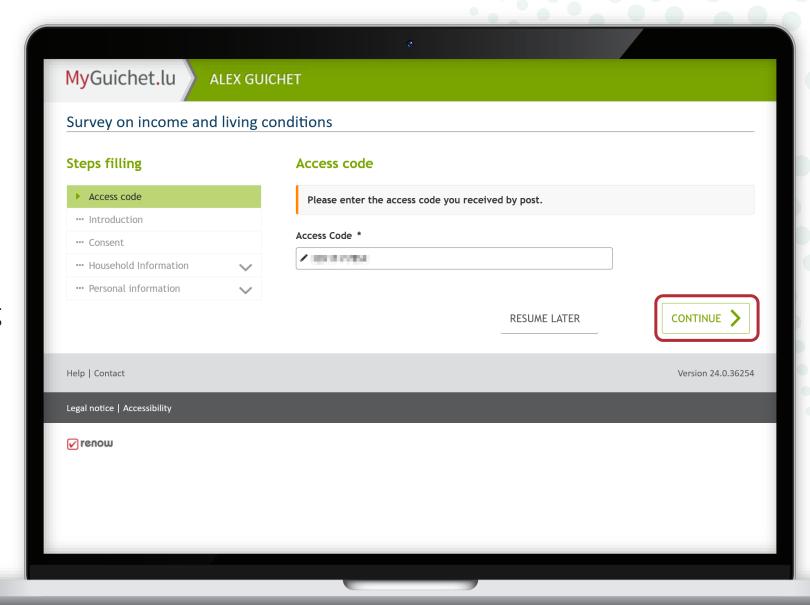

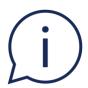

If this **error message** appears, it means that you have already started the survey in your private eSpace.

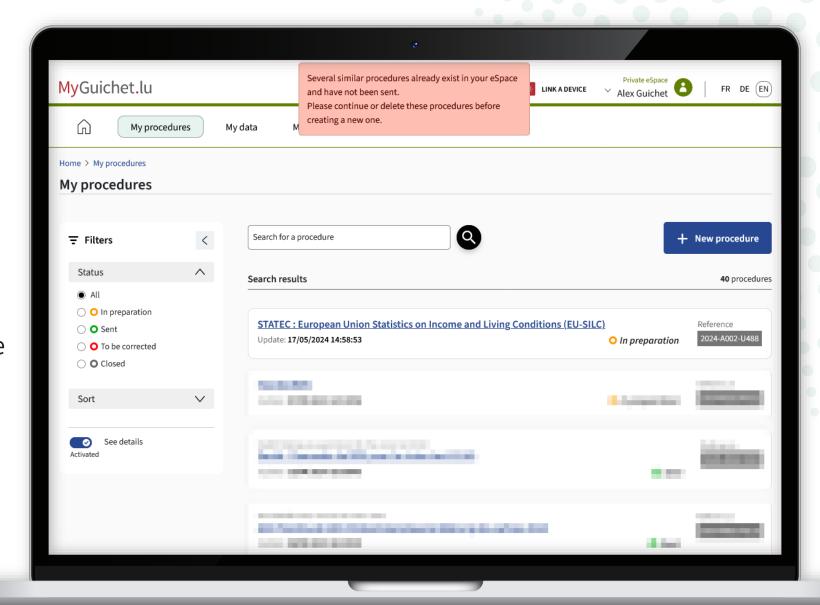

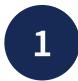

To continue, click on the survey whose status is 'In preparation'.

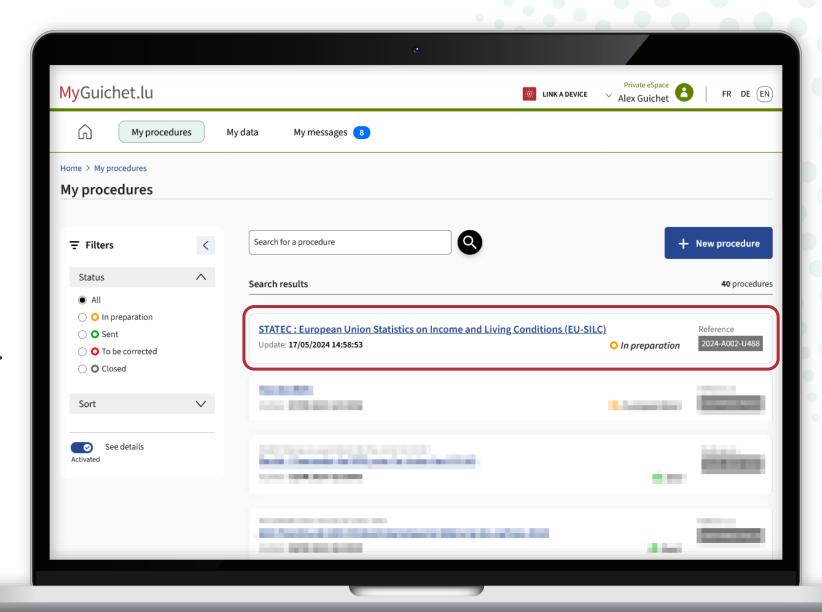

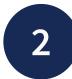

Continue the survey by clicking on 'Resume the procedure'...

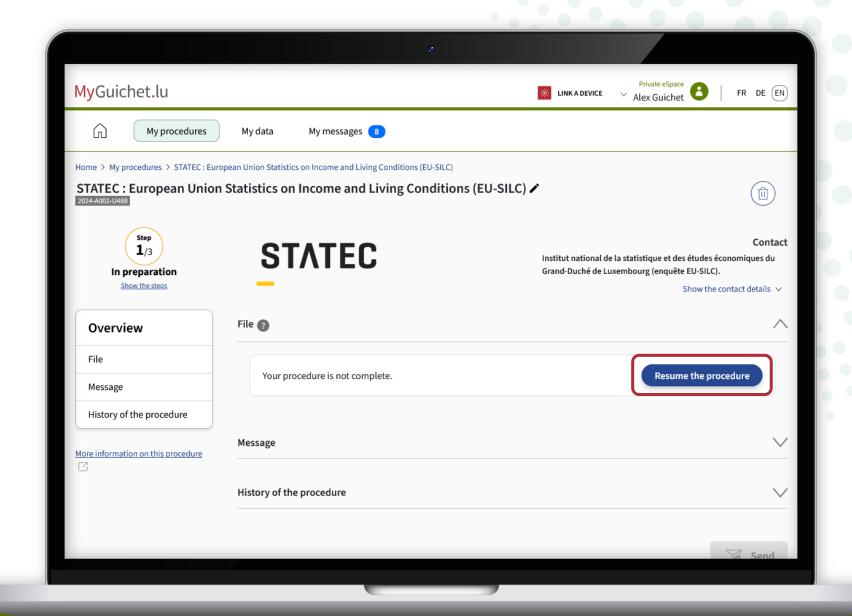

3

... or delete it by clicking on the **recycle bin**, so that you can start the survey again from the beginning (in another language, for example).

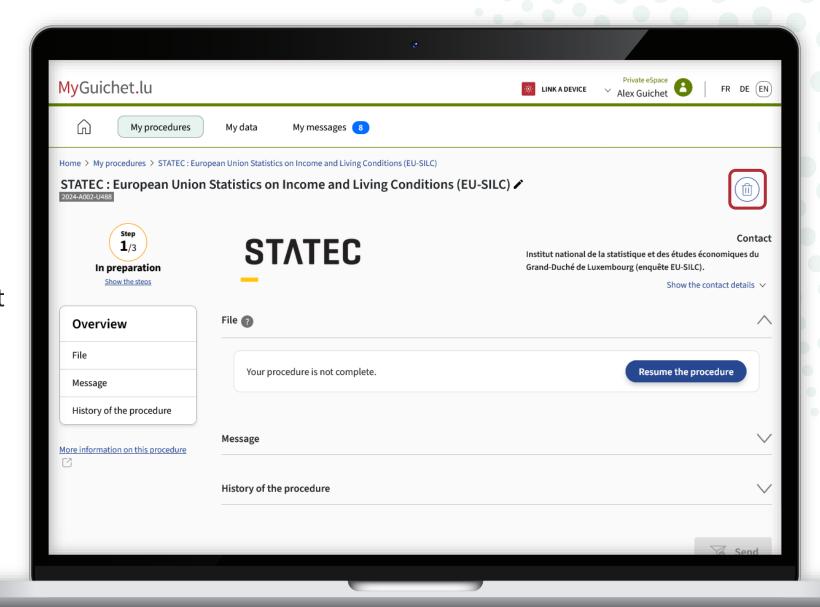

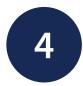

Click on '**Delete**' to confirm the deletion.

Any information you have already entered **will be lost** and cannot be recovered.

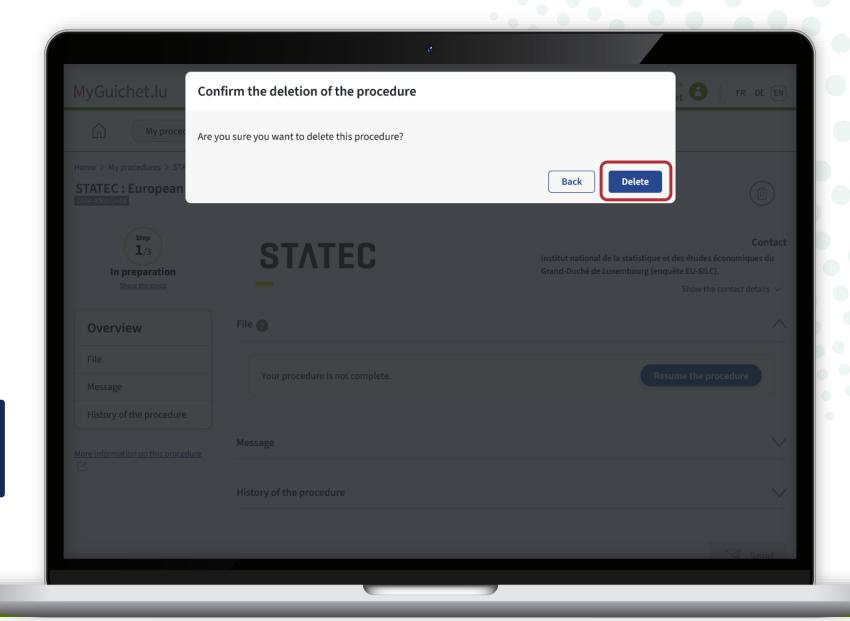

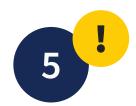

If you wish to start the questionnaire again in another language, first change the language of your private eSpace (in this example, German).

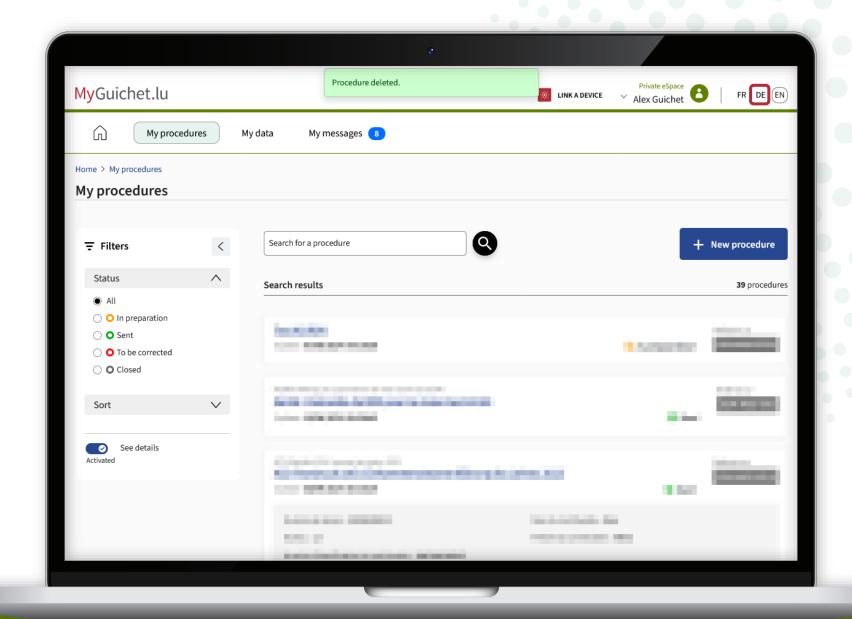

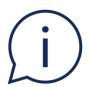

The language of your private eSpace has now been **changed** (in this example, from English to German).

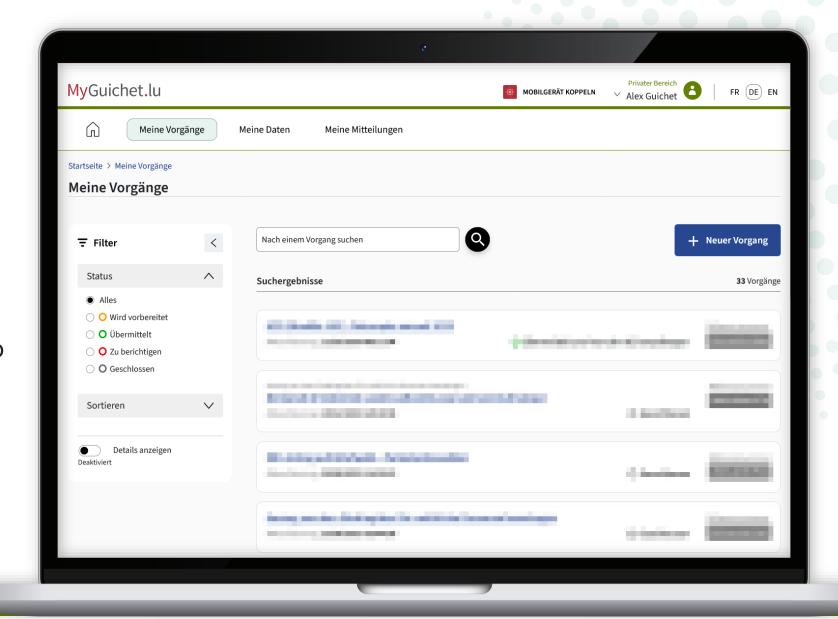

6

Return to the Guichet.lu page: click on the **1**<sup>st</sup> **button** again to begin the survey.

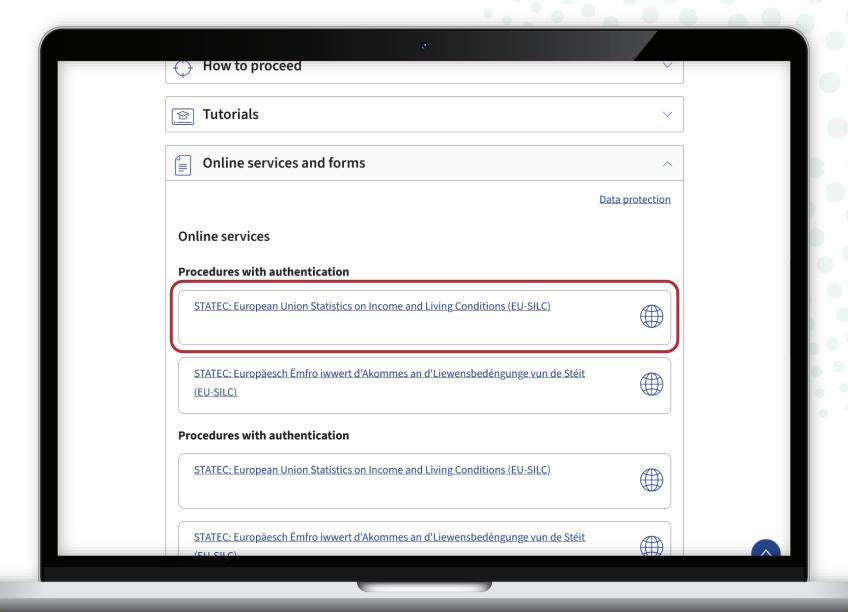

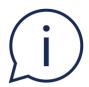

You can now start the survey again in the language you chose in your private eSpace earlier (in this example, German).

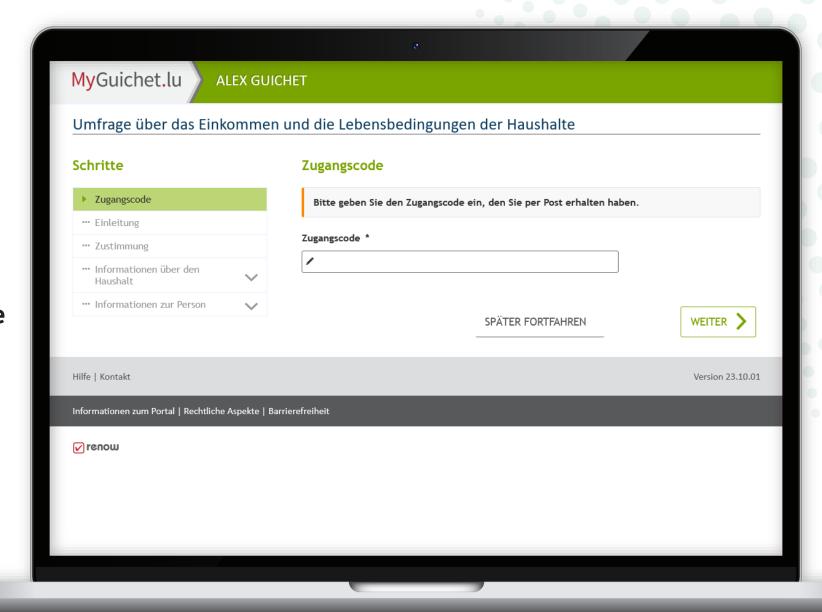

MyGuichet.lu

# Also have a look at the other tutorials for the online questionnaire:

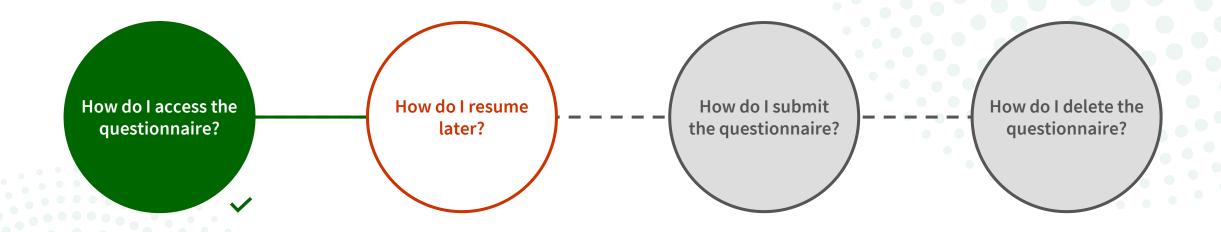

# Do you have any questions about the survey or need help completing the online questionnaire?

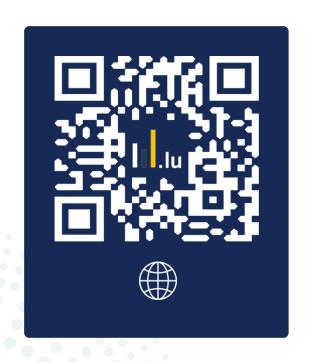

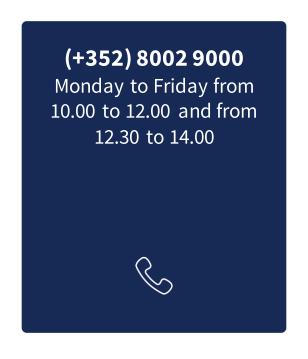

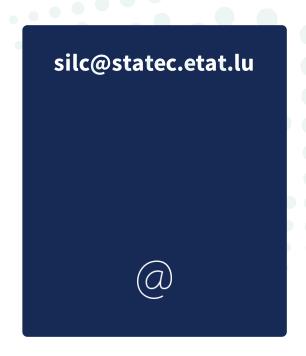

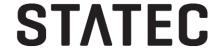

#### Do you need technical help with MyGuichet.lu?

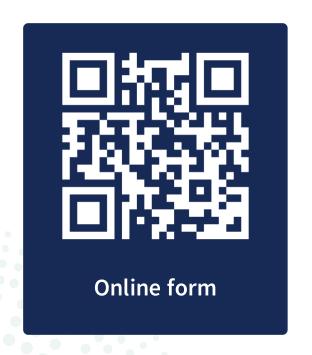

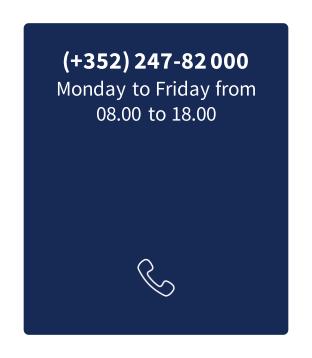

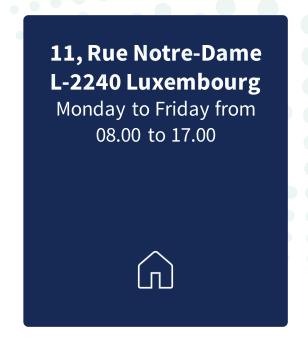

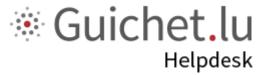

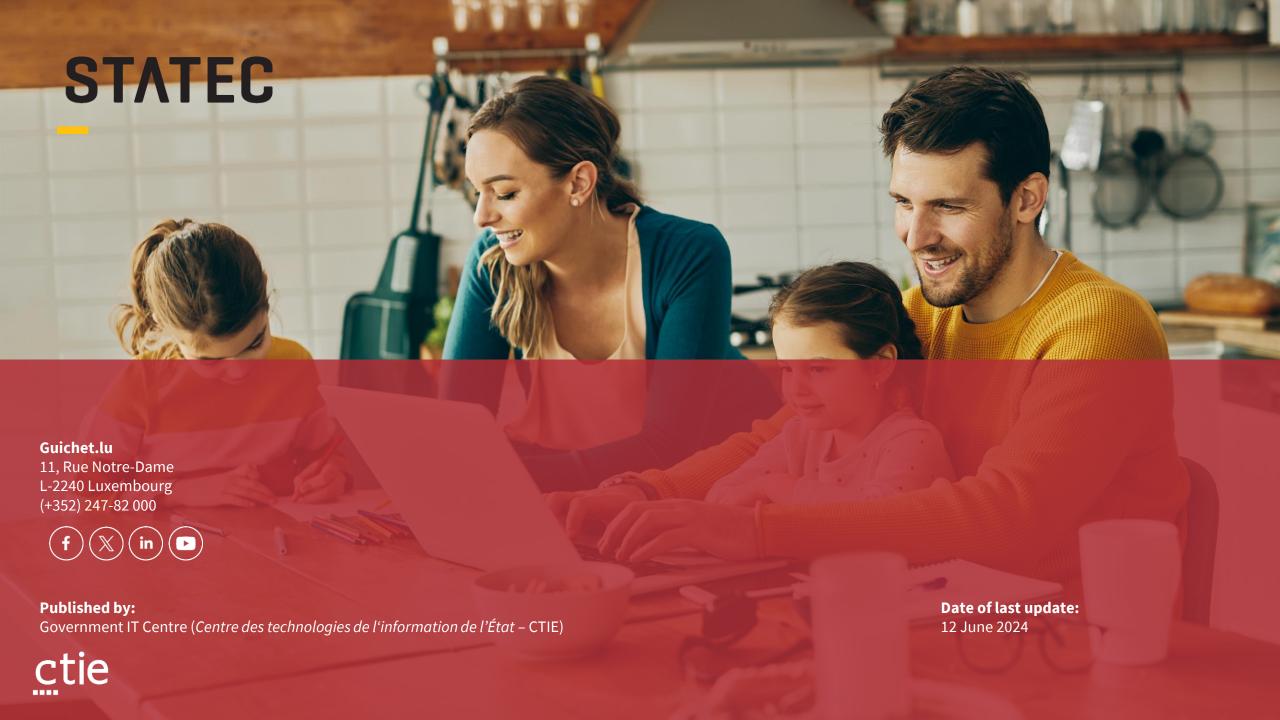